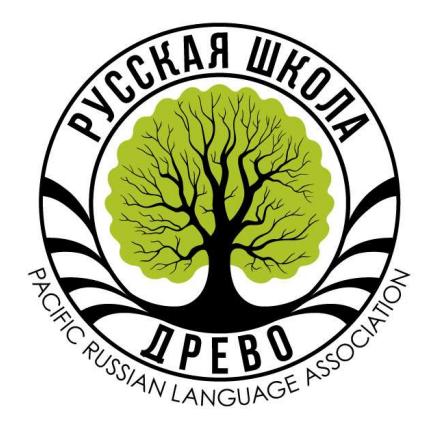

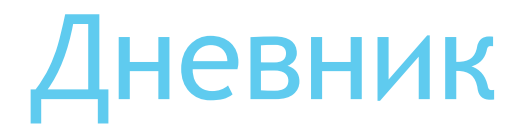

Просмотр дневника для родителей учеников русской школы «ДРЕВО»

### Просмотр дневника с текущими и итоговыми оценкам

- 1. Родитель ученика заходит на сайт и логинится.
- 2. Родитель выбирает ученика и нажимает ссылку «Дневник».
- 3. Родитель выбирает дату и смотрит оценки своего ребенка.

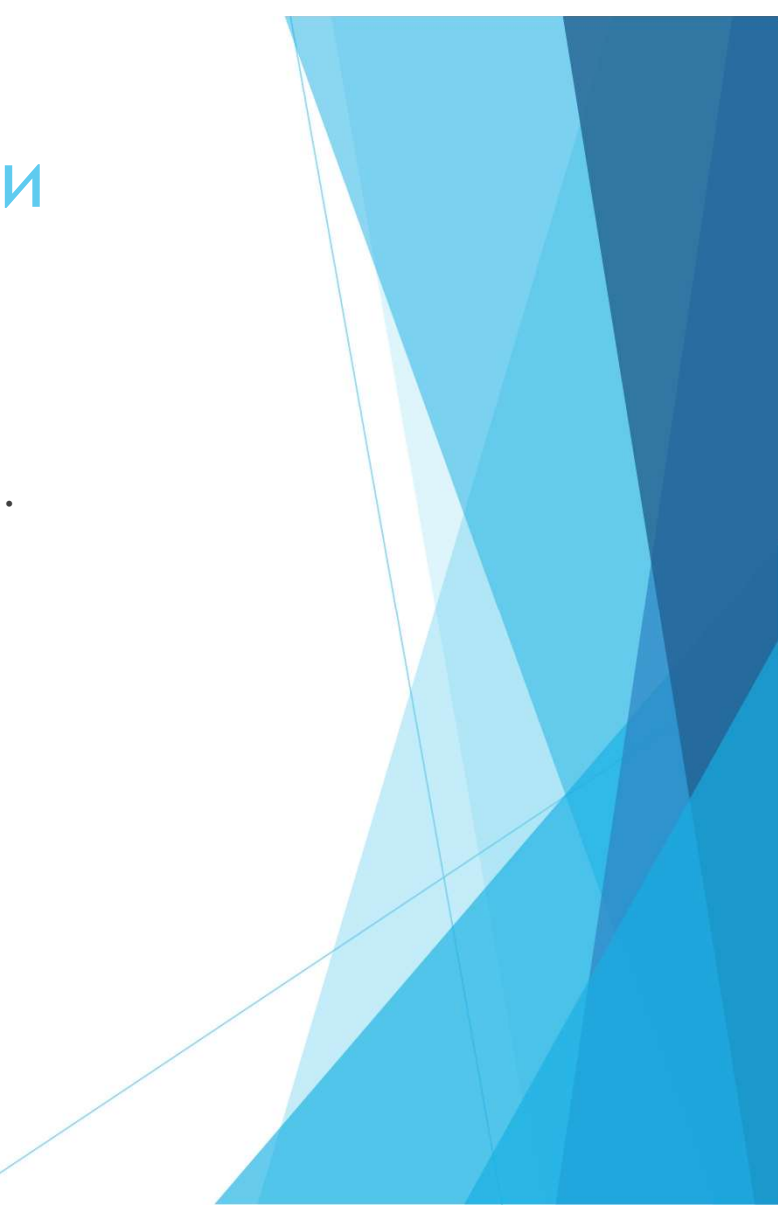

### Шаг 1. Логин и пароль для входа на сайт

- При регистрации в школу для всех родителей учеников на сайте создаются учетные записи (accounts).
- Пароль был выслан на ваш адрес электронной почты.
- Если вы потеряли пароль, его можно восстановить по адресу https://drevoschool.com. Нажмите на кнопку ссылки «ВХОД», затем на ссылку «Восстановление пароля» и далее следуйте инструкциям.  $\overline{M}$ <br>
ри регистрации в школу для всех родителей учеников на сайте создачетные записи (accounts).<br>
ароль был выслан на ваш адрес электронной почты.<br>
CЛИ вы потеряли пароль, его можно восстановить по адресу<br>
ttps://dre
- Информация для входа на сайт:
	- Сайт https://drevoschool.com
	-
	- Пароль высылается отдельным письмом

## Шаг 1. Логин и пароль для входа на сайт (продолжение).

- Для того, чтобы зайти на сайт, родитель открывает веб-браузер и отправляется по адресу https://drevoschool.com
- В правом верхнем углу, родитель нажимает ссылку «ВХОД» и попадает на форму «LOG IN».
- **Родитель вводит свой адрес электронной почты в качестве login.**
- Родитель вводит пароль, который он получил по электронной почте или восстановил.

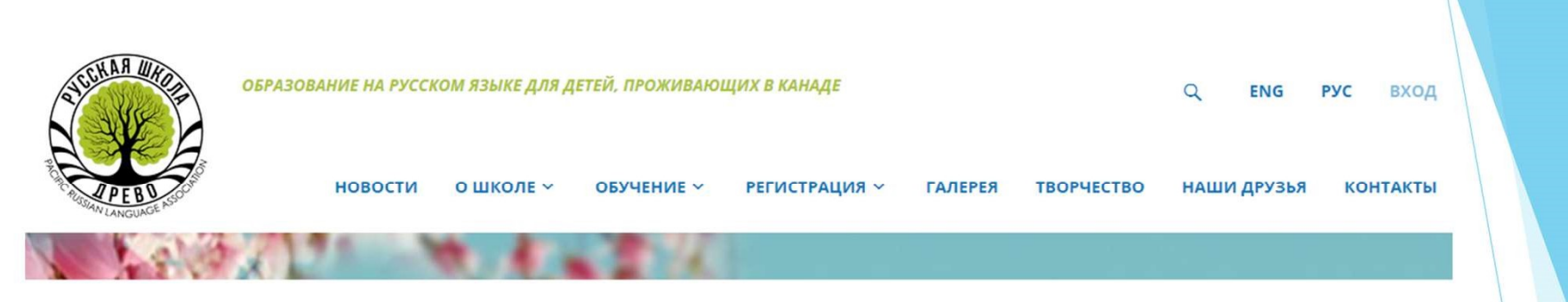

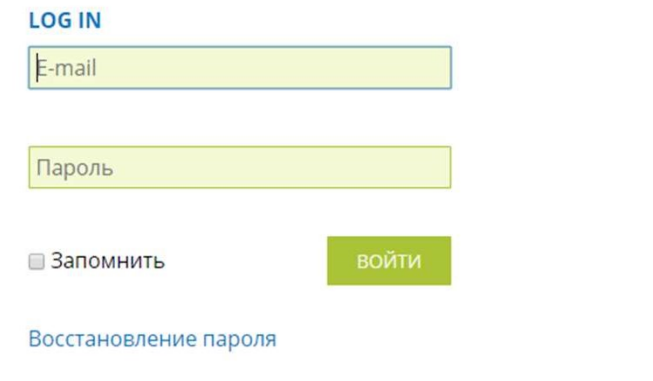

#### **КАЛЕНДАРЬ**

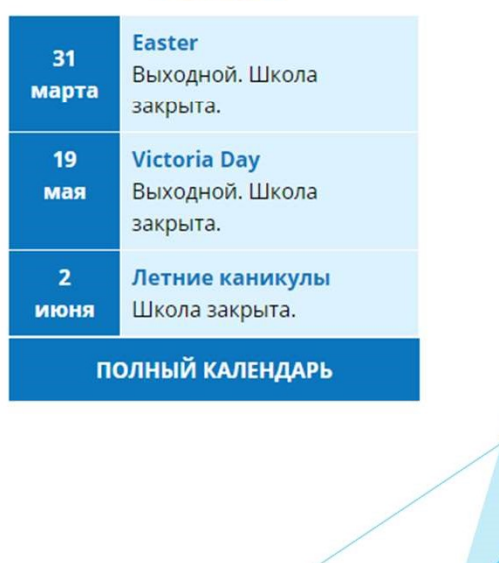

### Шаг 2. Форма «Дневник»

- После входа на сайт, родитель выбирает ученика из выпадающего списка детей. Особенно обратите внимание на этот шаг, если в школе учится более одного ребенка из вашей семьи.
- После выбора ученика, родитель нажимает на ссылку «Дневник».

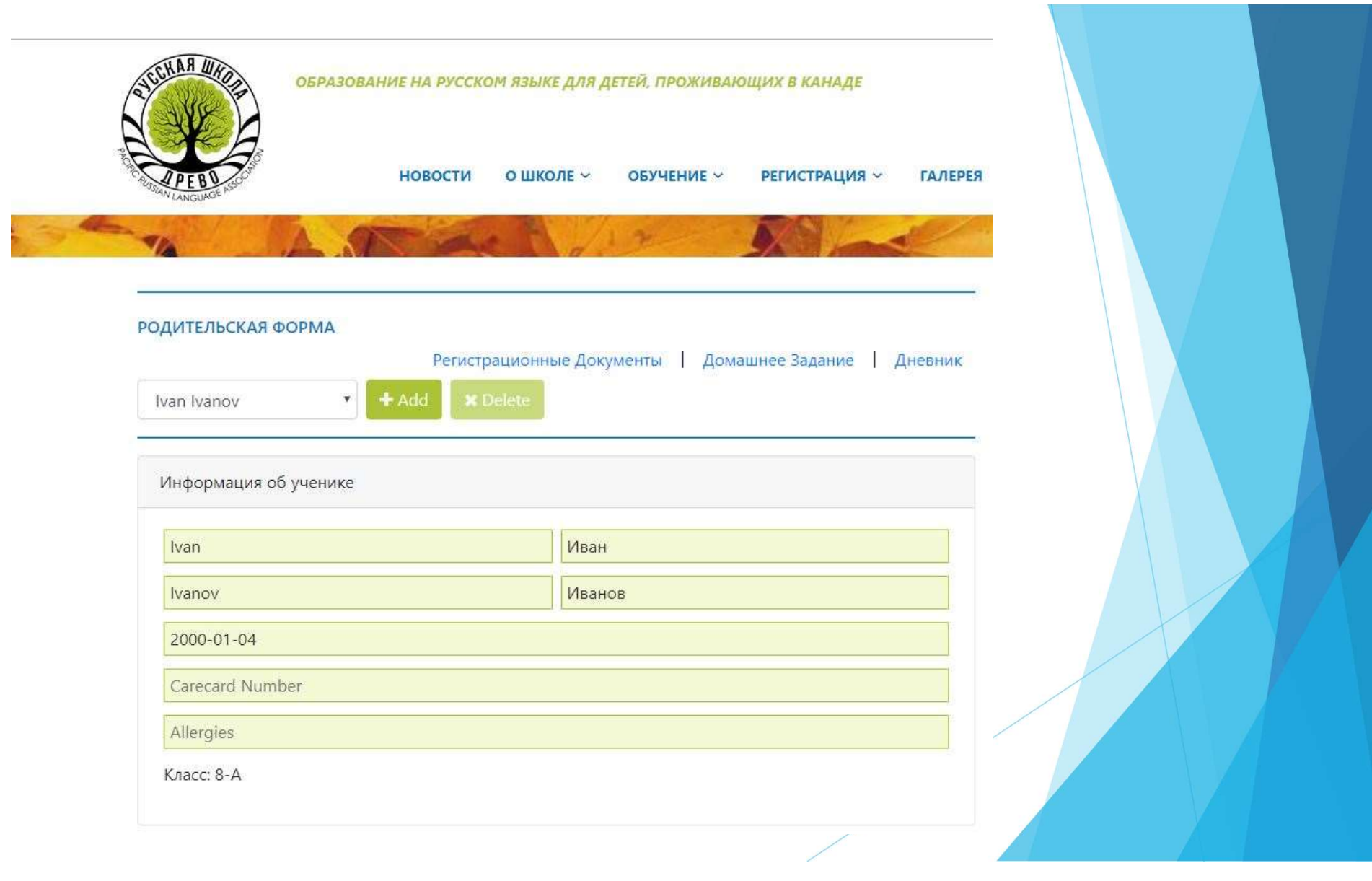

## Шаг 3. Просмотр дневника

- На форме «Дневник», родитель выбирает дату занятия в школе.
- После выбора даты внизу отображается список:
	- Имена и фамилии преподавателей
	- Предметы, которые преподавались в этот день
	- Темы уроков
	- Оценки вашего ребенка (посещаемость для младших классов)
	- Комментарии преподавателя для вас и вашего ребенка

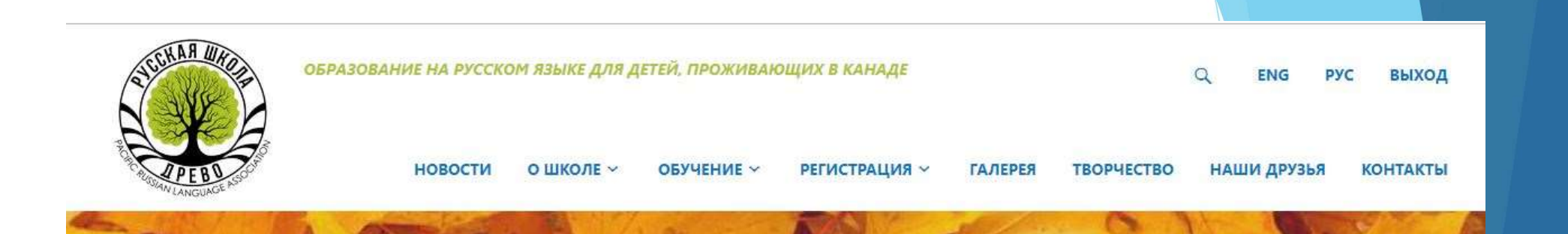

#### ДНЕВНИК

Дата: 2019-09-07 • Класс: 8-А Ученик: Ivan Ivanov

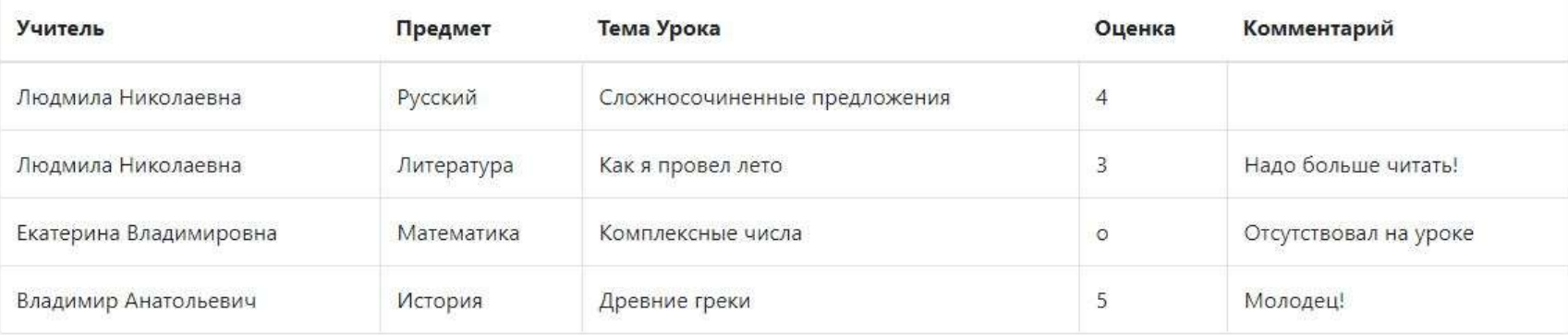

#### ← Вернуться

# ПРИЯТНОЙ УЧЕБЫ!

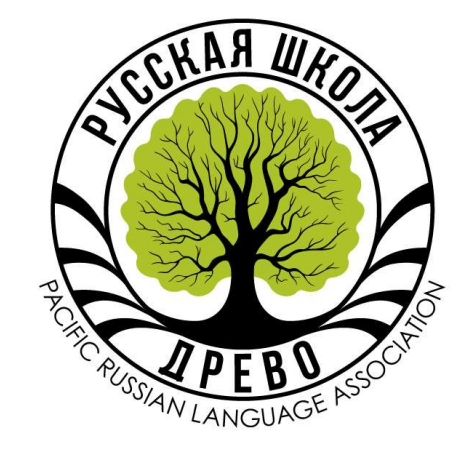

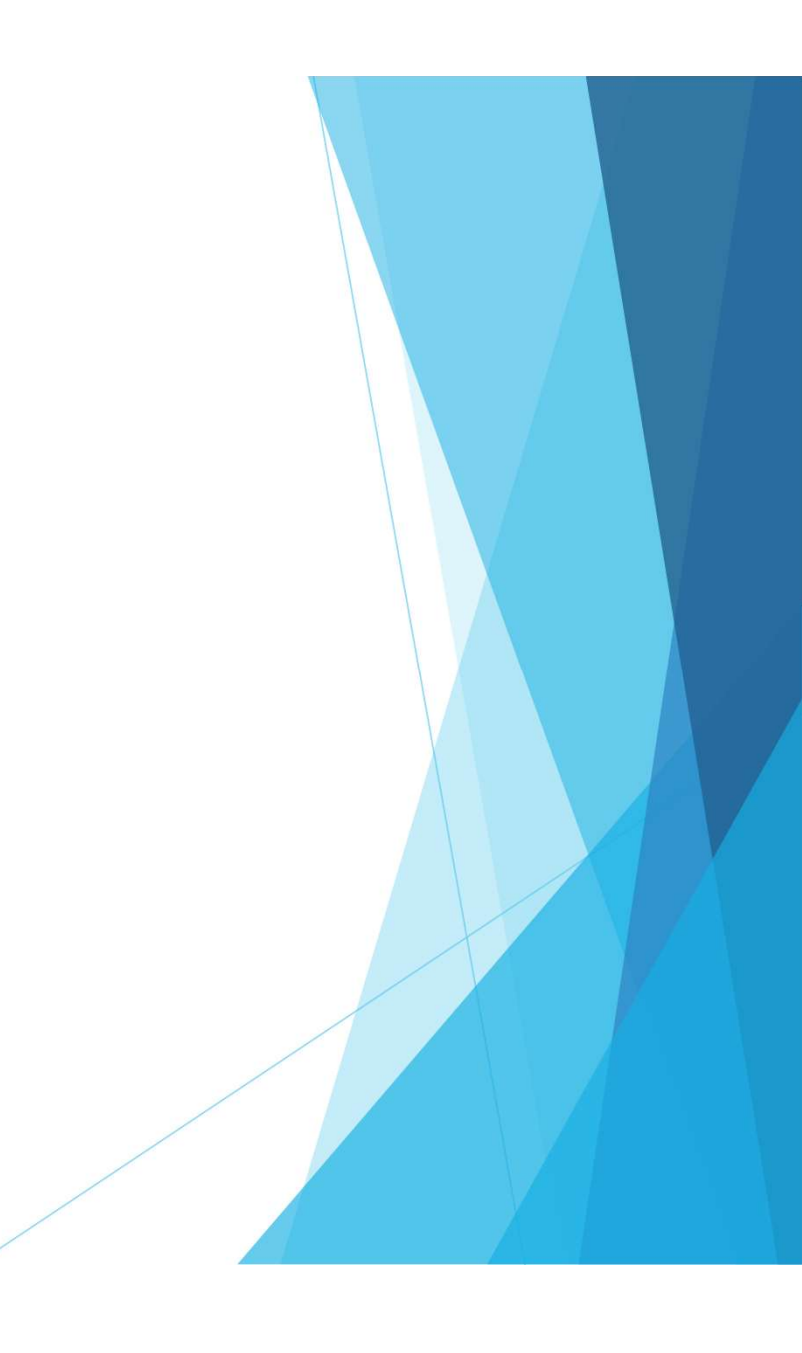